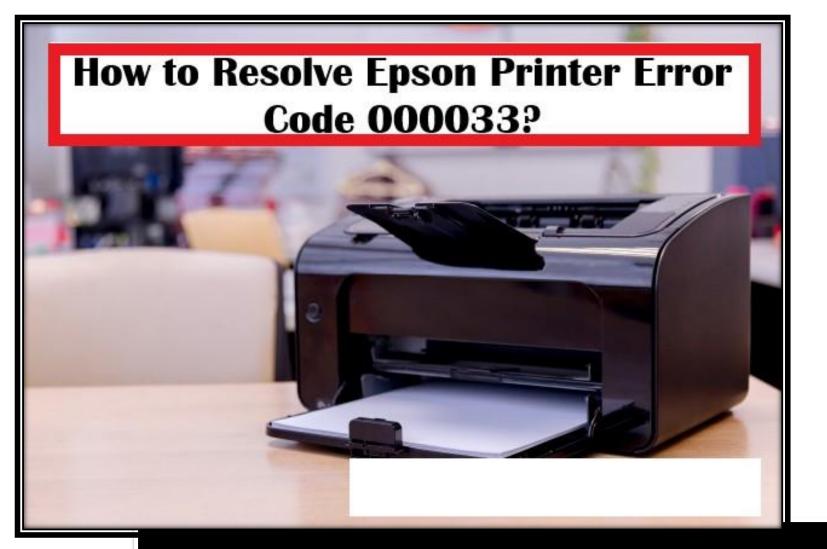

Fix Epson Printer Error Code 000033,

**Epson Printers** are very popular for their user-friendly interface and advanced features. Nevertheless, the printer still faces some problems with its users. Such as **Epson Printer Error Code 000033**. This error occurs when the ink cartridges inside the printer are not properly mounted or it may also occur due to depleted cartridges. Follow our troubleshooting measures to get rid of this error which could help you out.

## **Steps to Repair Epson Printer Error 000033:**

## **Reset the Printer**

- •First of all, the printing process is stopped to perform this step. If you can shut off your computer, the safest will be to do it then. Now follow the guidelines:
- •Use a USB cable to connect your computer to the printer. Then go for the option of "Factory Reset."
- Now go to "Control Panel" and press "Printer and Machine."
- •First, you need to find a printer.
- •You'll need to restart your system in the final step.

## Fix the Ink Cartridge Issue

As described above, **Epson printer error 000033** occurs primarily due to incorrect ink cartridge installation. Simply take steps below to eradicate this error:

- 1. The first thing you need to do is turn on your printer system and check if the ink cartridges are being wasted or not being mounted properly.
- 2. If the ink cartridge is expended in the printer then replace it with a new one instantly.
- 3. Then check the little metal clips that direct contact with the chip and also clean the dust with a cloth.
- 4. Make sure to clean the chip of the cartridge as well.
- 5. The printer driver is reinstalled in your operating system after that.

## **Install the Cartridge**

This approach can also help. By eliminating it you involve setting the circle. For that, you need to:

- •Switch your Epson printer on first and check if the ink cartridges are mounted incorrectly.
- •After that, the ink cartridges are removed and reinstalled in the appropriate way.
- •If you experience the Epson printer error 000033, then press the Start button to restore the ink cartridges to their location.
- •Now press down the activated pads and click the "Start" button again. You can now print any document you want.

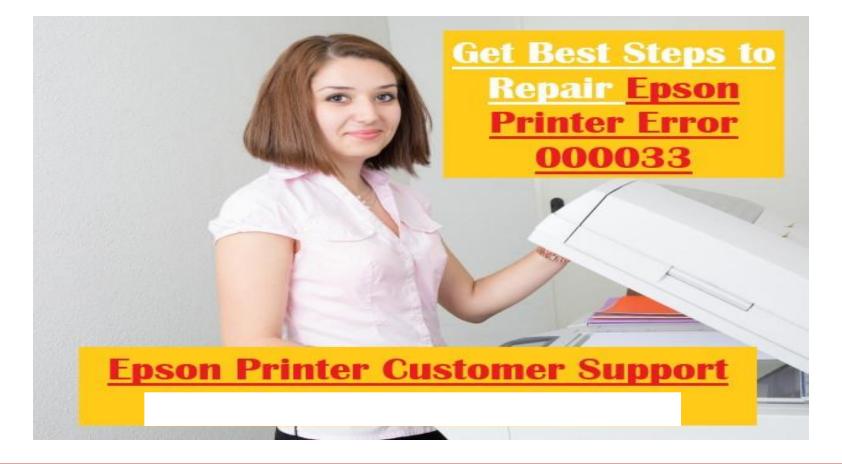

For saving your time and energy, you can also Resolve Epson Printer Error Code 000033, by dialing our Toll-Free Epson Printer Number

Tech Support Expert is open to its customers 24 hours a day. You can then interact with us if you are stuck in between some issues or have doubts in our step-by-step guide.

Website:http://www.printercustomerservice.co/blog/epson-printer-error-code-000033/